## **P.1/1** Signing in with Picture passwords

Have your students do the following to sign in with their picture passwords:

1.Go to <https://studio.code.org/join/GVMSJC> OR go to [www.code.org,](https://code.org/) click the 'sign in' button and enter the section code GVMSJC in the section box.

2. Click on their name.

3. Click on their picture password.

Students can find all of this information, including their secret picture, in the login cards below.

## Login Cards

Section name: ลดเวลาเรียน เพิ่มเวลารู้ประถม ๑/๑

1.) Go to <https://studio.code.org/sections/GVMSJC> or to <https://studio.code.org/join> and type in your 6-letter section code: GVMSJC

2.) Choose your name: ด.ช.กฤษกร สุวรรณจินดา 3.) Choose your secret picture:

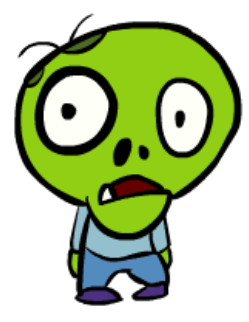

4.) Click the sign in button.

Section name: ลดเวลาเรียน เพิ่มเวลารู้ประถม ๑/๑

1.) Go to <https://studio.code.org/sections/GVMSJC>

2.) Choose your name: ด.ช.คณิศร ประสิทธ์ิ3.) Choose your secret picture:

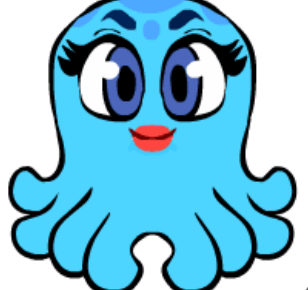

4.) Click the sign in button.

Section name: ลดเวลาเรียน เพิ่มเวลารู้ประถม ๑/๑

1.) Go to <https://studio.code.org/sections/GVMSJC>

2.) Choose your name: ค.ช.ฐปนต คงกระพันธ์ 3.) Choose your secret picture:

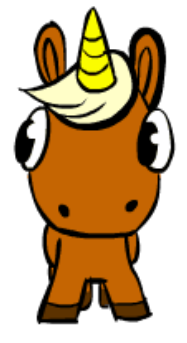

1.) Go to <https://studio.code.org/sections/GVMSJC>

2.) Choose your name: ด.ช.ณภพ จันทร์จรัส 3.) Choose your secret picture:

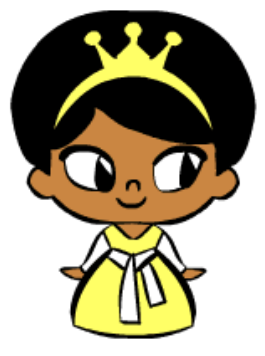

4.) Click the sign in button.

Section name: ลดเวลาเรียน เพิ่มเวลารู้ประถม ๑/๑

1.) Go to <https://studio.code.org/sections/GVMSJC>

2.) Choose your name: ด.ช.ณิธิกร อินทขันตี 3.) Choose your secret picture:

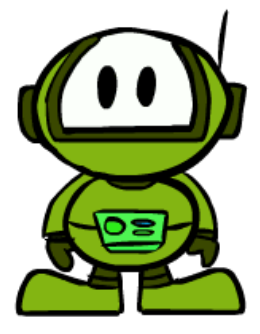

4.) Click the sign in button.

Section name: ลดเวลาเรียน เพิ่มเวลารู้ประถม ๑/๑

1.) Go to <https://studio.code.org/sections/GVMSJC>

2.) Choose your name: ด.ช.ธนวัฒน์ เงินเนตร 3.) Choose your secret picture:

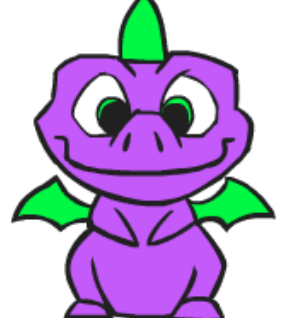

4.) Click the sign in button.

Section name: ลดเวลาเรียน เพิ่มเวลารู้ประถม ๑/๑

1.) Go to <https://studio.code.org/sections/GVMSJC>

2.) Choose your name: ด.ช.ธนัชพันธ์ ล้อสกุลชัย 3.) Choose your secret picture:

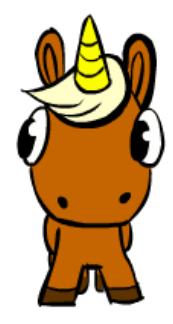

1.) Go to <https://studio.code.org/sections/GVMSJC>

2.) Choose your name: ด.ช.นิธิศ ปุณยธร 3.) Choose your secret picture:

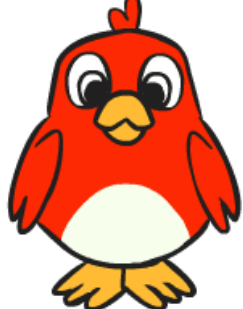

4.) Click the sign in button.

Section name: ลดเวลาเรียน เพิ่มเวลารู้ประถม ๑/๑

1.) Go to <https://studio.code.org/sections/GVMSJC>

2.) Choose your name: ค.ช.นินทร์ชานนท์ วนาลัย 3.) Choose your secret picture:

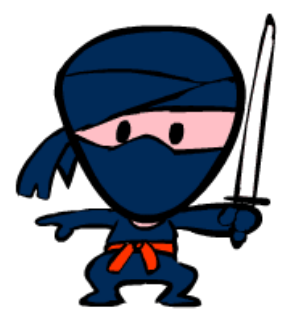

4.) Click the sign in button.

Section name: ลดเวลาเรียน เพิ่มเวลารู้ประถม ๑/๑

1.) Go to <https://studio.code.org/sections/GVMSJC>

2.) Choose your name: ด.ช.ปณัชช์ ปุศยเวช 3.) Choose your secret picture:

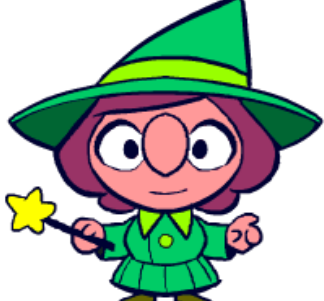

4.) Click the sign in button.

1.) Go to <https://studio.code.org/sections/GVMSJC>

2.) Choose your name: ด.ช.ปภังกร ปล้ืมปีติพร 3.) Choose your secret picture:

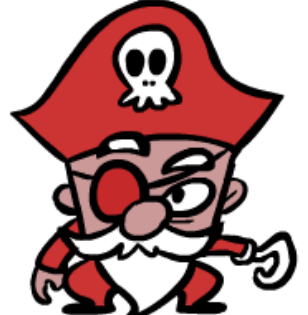

4.) Click the sign in button.

Section name: ลดเวลาเรียน เพิ่มเวลารู้ประถม ๑/๑

2.) Choose your name: ด.ช.ปัณณวิชญ์ วัตตธรรม 3.) Choose your secret picture:

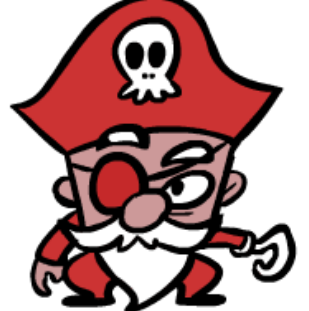

4.) Click the sign in button.

Section name: ลดเวลาเรียน เพิ่มเวลารู้ประถม ๑/๑

1.) Go to <https://studio.code.org/sections/GVMSJC> or to <https://studio.code.org/join> and type in your 6-letter section code: GVMSJC

2.) Choose your name: ค.ช.ภัคพล ตันรัตนพัฒนกุล 3.) Choose your secret picture:

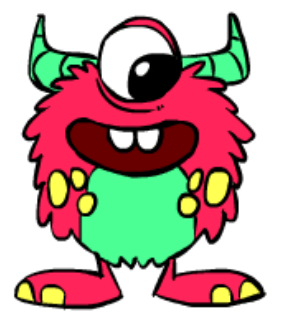

4.) Click the sign in button.

Section name: ลดเวลาเรียน เพิ่มเวลารู้ประถม ๑/๑

1.) Go to <https://studio.code.org/sections/GVMSJC> or to <https://studio.code.org/join> and type in your 6-letter section code: GVMSJC

2.) Choose your name: ค.ช.ภัฏ คั่วงตุ่น 3.) Choose your secret picture:

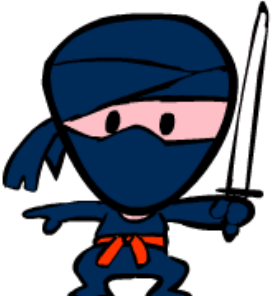

4.) Click the sign in button.

Section name: ลดเวลาเรียน เพิ่มเวลารู้ประถม ๑/๑

1.) Go to <https://studio.code.org/sections/GVMSJC>

2.) Choose your name: ค.ช.ภัทรพล กำเนิดรัตน์ 3.) Choose your secret picture:

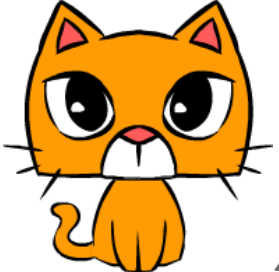

1.) Go to <https://studio.code.org/sections/GVMSJC>

2.) Choose your name: ด.ช.ภูเบศ มากวัฒนสุข 3.) Choose your secret picture:

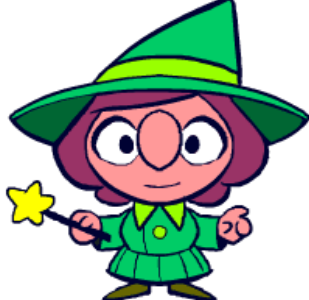

4.) Click the sign in button.

Section name: ลดเวลาเรียน เพิ่มเวลารู้ประถม ๑/๑

1.) Go to <https://studio.code.org/sections/GVMSJC>

2.) Choose your name: ด.ช.ภูริพัฒน์ สุขกาย 3.) Choose your secret picture:

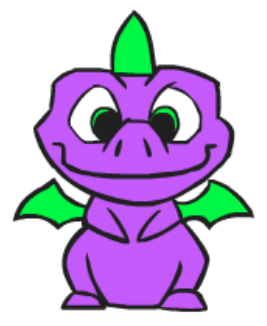

4.) Click the sign in button.

Section name: ลดเวลาเรียน เพิ่มเวลารู้ประถม ๑/๑

1.) Go to <https://studio.code.org/sections/GVMSJC>

2.) Choose your name: ด.ช.รฐนนท์ แนวสุภาพ 3.) Choose your secret picture:

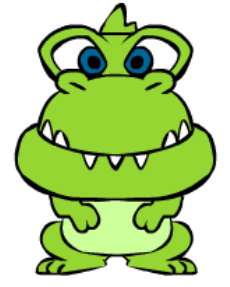

4.) Click the sign in button.

Section name: ลดเวลาเรียน เพิ่มเวลารู้ประถม ๑/๑

1.) Go to <https://studio.code.org/sections/GVMSJC>

2.) Choose your name: ด.ช.วชิรวิชญ์ ทิพศิรเศรษฐ์ 3.) Choose your secret picture:

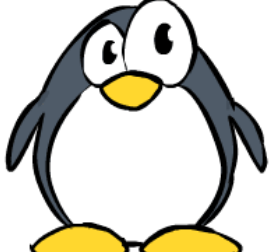

4.) Click the sign in button.

Section name: ลดเวลาเรียน เพิ่มเวลารู้ประถม ๑/๑ 1.) Go to <https://studio.code.org/sections/GVMSJC> 2.) Choose your name: ด.ช.อธิคุณ ภูมิใจสกุล 3.) Choose your secret picture:

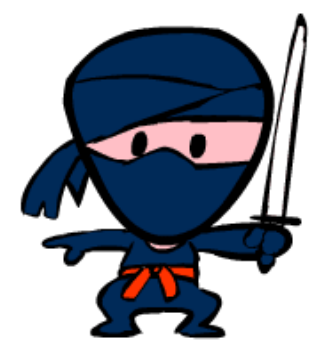

4.) Click the sign in button.

Section name: ลดเวลาเรียน เพิ่มเวลารู้ประถม ๑/๑

1.) Go to <https://studio.code.org/sections/GVMSJC>

2.) Choose your name: ด.ช.อมเรศ ใจปัญญา 3.) Choose your secret picture:

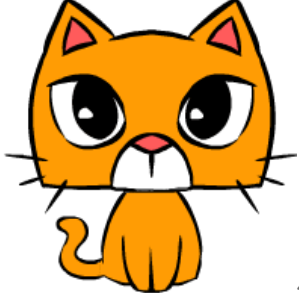

4.) Click the sign in button.

Section name: ลดเวลาเรียน เพิ่มเวลารู้ประถม ๑/๑

1.) Go to <https://studio.code.org/sections/GVMSJC>

2.) Choose your name: ด.ช.อัครวัฒน์ ต้นทอง3.) Choose your secret picture:

![](_page_5_Picture_11.jpeg)

4.) Click the sign in button.

Section name: ลดเวลาเรียน เพิ่มเวลารู้ประถม ๑/๑

1.) Go to <https://studio.code.org/sections/GVMSJC>

2.) Choose your name: ด.ญ.กฤตชญา เยือกเย็น3.) Choose your secret picture:

![](_page_5_Picture_16.jpeg)

4.) Click the sign in button.

Section name: ลดเวลาเรียน เพิ่มเวลารู้ประถม ๑/๑

1.) Go to <https://studio.code.org/sections/GVMSJC>

2.) Choose your name: ด.ญ.โกลัญญา หอมกระจาย 3.) Choose your secret picture:

![](_page_6_Picture_1.jpeg)

4.) Click the sign in button.

Section name: ลดเวลาเรียน เพิ่มเวลารู้ประถม ๑/๑

1.) Go to <https://studio.code.org/sections/GVMSJC>

2.) Choose your name: ด.ญ.จิรัชยา มาเกิด 3.) Choose your secret picture:

![](_page_6_Picture_6.jpeg)

4.) Click the sign in button.

Section name: ลดเวลาเรียน เพิ่มเวลารู้ประถม ๑/๑

1.) Go to <https://studio.code.org/sections/GVMSJC>

2.) Choose your name: ด.ญ.ณัฐนันท์ ฉายทอง 3.) Choose your secret picture:

![](_page_6_Picture_11.jpeg)

4.) Click the sign in button.

Section name: ลดเวลาเรียน เพิ่มเวลารู้ประถม ๑/๑

1.) Go to <https://studio.code.org/sections/GVMSJC>

2.) Choose your name: ด.ญ.ปวีณ์สุดา พัฒนอางกุล 3.) Choose your secret picture:

![](_page_6_Picture_16.jpeg)

4.) Click the sign in button.

Section name: ลดเวลาเรียน เพิ่มเวลารู้ประถม ๑/๑

1.) Go to <https://studio.code.org/sections/GVMSJC>

2.) Choose your name: ค.ญ.ปุ $\mathfrak u$ ญาวี เสร็จกิจ 3.) Choose your secret picture:

![](_page_7_Picture_1.jpeg)

4.) Click the sign in button.

Section name: ลดเวลาเรียน เพิ่มเวลารู้ประถม ๑/๑

- 1.) Go to <https://studio.code.org/sections/GVMSJC>
- 2.) Choose your name: ด.ญ.ปุณณภา อินสว่าง 3.) Choose your secret picture:

![](_page_7_Picture_6.jpeg)

4.) Click the sign in button.

Section name: ลดเวลาเรียน เพิ่มเวลารู้ประถม ๑/๑

1.) Go to <https://studio.code.org/sections/GVMSJC>

2.) Choose your name: ค.ญ.พรภินันท์ อนะมาน 3.) Choose your secret picture:

![](_page_7_Picture_11.jpeg)

4.) Click the sign in button.

Section name: ลดเวลาเรียน เพิ่มเวลารู้ประถม ๑/๑

1.) Go to <https://studio.code.org/sections/GVMSJC>

2.) Choose your name: ด.ญ.วรรณวรินทร์ ปัญจมะวัต 3.) Choose your secret picture:

![](_page_7_Picture_16.jpeg)

1.) Go to <https://studio.code.org/sections/GVMSJC>

2.) Choose your name: ด.ญ.ศิณรัศม์ ยศสิริธานนท์ 3.) Choose your secret picture:

![](_page_8_Picture_3.jpeg)

4.) Click the sign in button.

Section name: ลดเวลาเรียน เพิ่มเวลารู้ประถม ๑/๑

1.) Go to <https://studio.code.org/sections/GVMSJC>

2.) Choose your name: ค.ญ.อริษฎา เกียรติกานนท์3.) Choose your secret picture:

![](_page_8_Picture_8.jpeg)